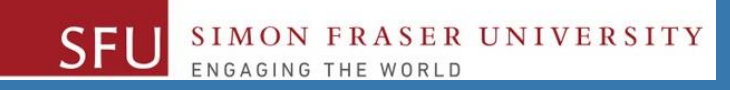

# CMPT 120: Introduction to Computing Science and Programming 1

# **Functions**

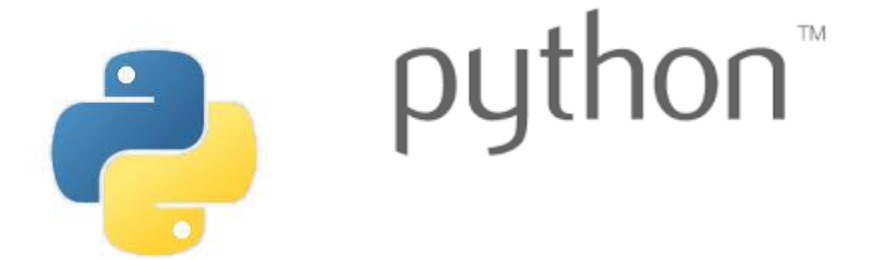

Copyright © 2018, Liaqat Ali. Based on [CMPT 120 Study Guide](http://www.cs.sfu.ca/CourseCentral/120/ggbaker/guide/guide) and Think Python - [How to Think Like a Computer Scientist,](http://www.greenteapress.com/thinkpython2/thinkpython2.pdf) mainly. Some content may have been adapted from earlier course offerings by Diana Cukierman, Anne Lavergn, and Angelica Lim. Copyrights © to respective instructors. Icons copyright © to their respective owners.

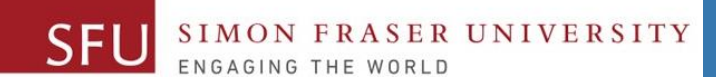

#### 7/8/2018

# **Reminders**

Liaqat Ali, Summer 2018.

## **One-Stop Access To Course Information**

• **[Course website:](https://canvas.sfu.ca/courses/39187/modules/items/939065) One-stop access** to all course information.

**<http://www2.cs.sfu.ca/CourseCentral/120/liaqata/WebSite/index.html>**

- 
- 
- 
- **- [CourSys/](https://coursys.sfu.ca/2018su-cmpt-120-d1/)[Canvas](https://canvas.sfu.ca/courses/39187) link - and more…**

SFU SIMON FRASER UNIVERSITY

- **- Course Outline - Learning Outcomes - Grading Scheme**
	-
- **- Python Info - Textbook links - Assignments**
	-
- 
- **- Exam Schedule - Office Hours - Lab/Tutorial Info**
	-
- **[Canvas:](https://canvas.sfu.ca/courses/39187)** Discussions forum [https://canvas.sfu.ca/courses/39187](https://coursys.sfu.ca/2018su-cmpt-120-d1/)
- **[CourSys:](https://coursys.sfu.ca/2018su-cmpt-120-d1/)** Assignments submission, grades [www.coursys.sfu.ca](http://www.coursys.sfu.ca/)  $\overline{a}$

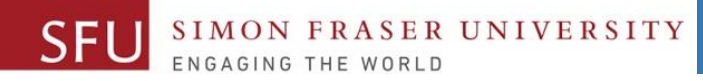

## **Course Topics**

- **1. General introduction**
- **2. Algorithms, flow charts and pseudocode**
- **3. Procedural programming in Python**
- **4. Data types and Control Structures**
- **5. Binary encodings**
- **6. Fundamental algorithms**
- **7. Basics of (Functions and) Recursion (Turtle Graphics)**
- **8. Basics of computability and complexity**
- **9. Subject to time availability:**
	- **Basics of Data File management**

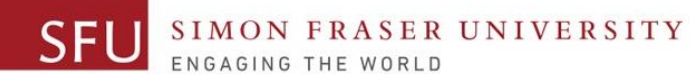

# **Today's Topics**

- 1. Function: In-Class Code
	- Defining and Calling a Void Function
	- Defining and Calling a Value-Returning Function
- 2. Generating Random Numbers
- 3. Using the math Module
- 4. Storing Functions in Modules
- 5. Turtle Graphics: Module Approach

### Defining and Calling a Void Function

### • Write a Python program **calc.py** that

- Defines and calls a menu function.
- 2. The function prints the following lines and **do not** return any value: Enter A to add numbers: Enter S to subtract numbers:

#### *# calc.py*

#### *# define a menu function*

SIMON FRASER UNIVERSITY

**def menu():**

**print("Enter A to add numbers: ") print("Enter S to subtract numbers: ")** *# call the menu function*

#### **menu()**

• Write a Python program **circ.py** that

- Draws a circle for given diameter(25).
- 2. The function **do not** return any value.
- 3. Call the function to circle of diameter 50.

#### *# circ.py # define a circle function* **def circle(diameter): turtle.circle(diameter)** *# call the circle function* **import turtle circle(25) circle(50)**

Liaqat Ali, 2018.

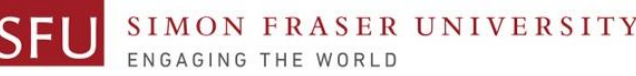

#### 7/8/2018

7

### Defining and Calling a Value-Returning Function

- Write a Python program **calc.py** that
	- 1. Defines and calls an **add** function.
	- 2. The function adds two given numbers and **returns** the sum value.

*# calc.py # define the add function* **def add( num1, num2): sum = num1 + num2 return sum** *# call the add function* **result = add(56, 78)**

- Write a Python program **enroll.py** that
	- 1. defines and calls a **name** function.
	- 2. The function inputs first name and last name. It returns both first and last names.

*# enroll.py # define the name function* **def name(): fname = input("Enter first name: ") sname = input("Enter second name: ") return fname, sname** *# call the name function* **f\_name, s\_name = name()**

Liaqat Ali, 2018.

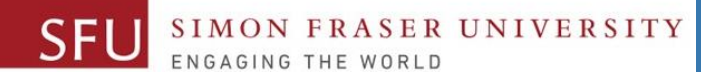

# Generating Random Numbers

- Random number are useful in a lot of programming tasks
- Python includes a module called **random** for working with random numbers.
- The **random** module includes various functions to generate random numbers.
	- randint() randrange() random() uniform()
- Import the **random** module to use (call) the random functions.
	- Use of module requires an **import random** statement.
	- Format: **module\_name**.**function\_name()**

**random.randint()**

```
random.randint(1, 10)
```

```
number = random.randint(1, 10)
```
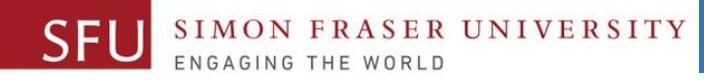

### Random Number Functions

- **randint()**: generates a random number in the range provided by the arguments.
- **randrange**: similar to range function, but returns randomly selected integer from the specified range:
	- **random.randrange(10) For example: 9** random.randrange(11, 30) For example: 25 **random.randrange(100, 200, 5) For example: 155**

- **random** function: It returns a random float in the range of 0.0 and 1.0
	- The random function does not receive any arguments.
- **uniform** function: returns a random float but allows user to specify range.

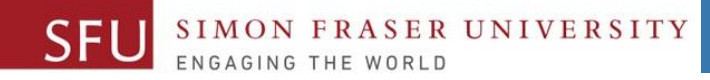

### Random Number Seeds

- **Random number functions use clock time as a seed value.**
- **We can specify our own seed value.**
- **random.seed()**
- **random.seed(10)**
- **A seed value initializes the function.**
- **Same seed value generate a same set of random numbers.**

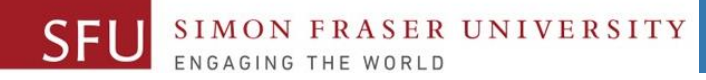

### The math Module

- •**math module**: A part of standard library that contains functions for performing mathematical calculations.
	- Typically accept one or more values as arguments, perform mathematical operation, and return the result
	- Use of module requires an **import math** statement.
	- Example: **circle\_area = math.pi \* radius\*\*2**

#### 7/8/2018

### The math Module

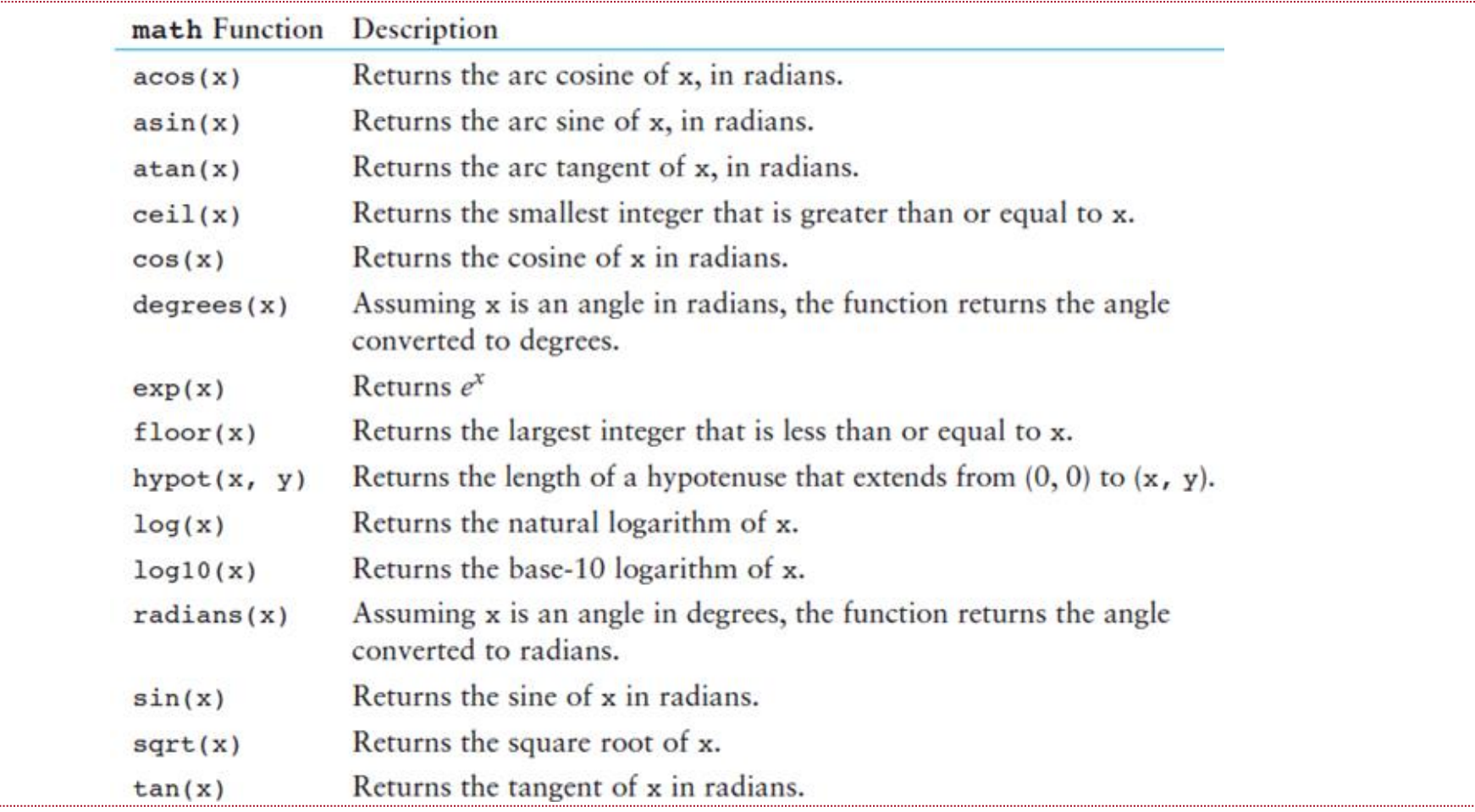

Liaqat Ali, 2018: Adapted from: Copyright @ 2018 Pearson Education, Inc.

# Storing Functions in Modules

UNIVERSITY

- **Modularization**: Grouping of related functions in modules (Python files) for better organization.
	- Makes program easier to understand, test, and maintain.
	- Make it easier to reuse code for multiple different programs.
	- We import the required modules in the program.
- Module is a file that contains Python code.
	- Contains function **definition** but **does not contain calls** to the functions.
		- **Importing programs will call the functions.**
- Rules for module names:
	- $\overline{P}$  File name should end in . py
	- Cannot be the same as a Python keyword

• Import module using **import** statement

Liaqat Ali, 2018: Adapted from: Copyright @ 2018 Pearson Education, Inc.

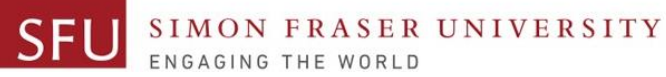

## Storing Functions in Modules: Example

#### **# circle.py**

**#The circle module has functions that perform # calculations related to circles.** 

#### **import math**

**# The area function accepts a circle's radius as an # argument and returns the area of the circle. def area(radius):** 

#### **return math.pi \* radius\*\*2**

**# The circumference function accepts a circle's # radius and returns the circle's circumference. def circumference(radius):** 

**return 2 \* math.pi \* radius**

#### Liagat Ali, 2018: Adapted from: Copyright @ 2018 Pearson Education, Inc.

#### **# rectangle.py**

**# The rectangle module has functions that perform # calculations related to rectangles.**

**# The area function accepts a rectangle's width and # length as arguments and returns the rectangle's area. def area(width, length):**

#### **return width \* length**

**# The perimeter function accepts a rectangle's width # and length as arguments and returns the # rectangle's perimeter.**

### **def perimeter(width, length): return 2 \* (width + length)**

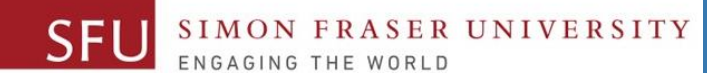

# Storing Functions in Modules: Example

**import circle Import rectangle**

```
circ_area = circle.area(10)
circ_circum = circle.circumference(10)
```

```
rect_area = rectangle.area(10)
rect_peri = rectangle. perimeter(10)
```
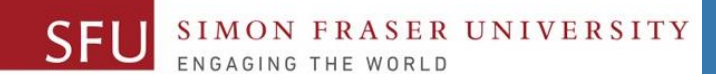

### Menu Driven Programs

- **Menu-driven program**: displays a list of operations on the screen, allowing user to select the desired operation
	- List of operations displayed on the screen is called a *menu*
- Program uses a decision structure to determine the selected menu option and required operation.
	- Typically repeats until the user quits.
	- See: **geometry.py** program.

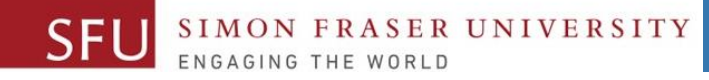

- Commonly needed turtle graphics operations can be stored in functions and then called whenever needed.
- For example, the following function draws a square. The parameters specify the location, width, and color.

```
def square(x, y, width, color):
   turtle.penup() # Raise the pen
   turtle.goto(x, y) \qquad # Move to (X, Y)turtle.fillcolor(color) # Set the fill color
   turtle.pendown() # Lower the pen
   turtle.begin_fill() # Start filling
   for count in range(4): # Draw a square
       turtle.forward(width)
       turtle.left(90)
   turtle.end fill() # End filling
```
Liagat Ali, 2018: Adapted from: Copyright @ 2018 Pearson Education, Inc.

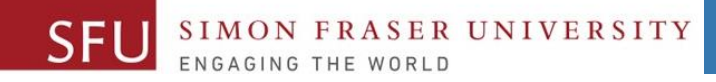

# Turtle Graphics: Modularizing Code with Functions

 $\bullet$  The following code calls the previously shown  $square$  function to draw three squares:

square(100, 0, 50, 'red') square(-150, -100, 200, 'blue') square(-200, 150, 75, 'green')

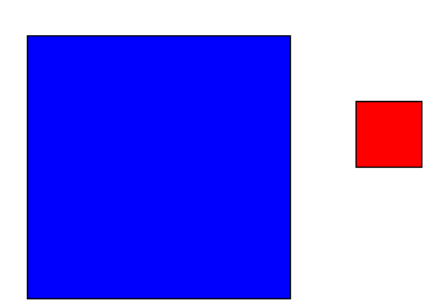

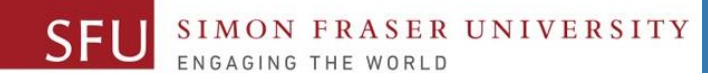

• The following function draws a circle. The parameters specify the location, radius, and color.

```
def circle(x, y, radius, color):
   turtle.penup() # Raise the pen
   turtle.goto(x, y - radius) # Position the turtle
   turtle.fillcolor(color) # Set the fill color
   turtle.pendown() # Lower the pen
   turtle.begin fill() # Start filling
   turtle.circle(radius) # Draw a circle
   turtle.end fill() # End filling
```
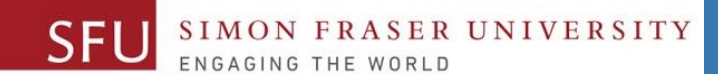

 $\bullet$  The following code calls the previously shown  $\text{circ}$  and  $\text{circ}$  function to draw three circles:

circle(0, 0, 100, 'red') circle(-150, -75, 50, 'blue') circle(-200, 150, 75, 'green')

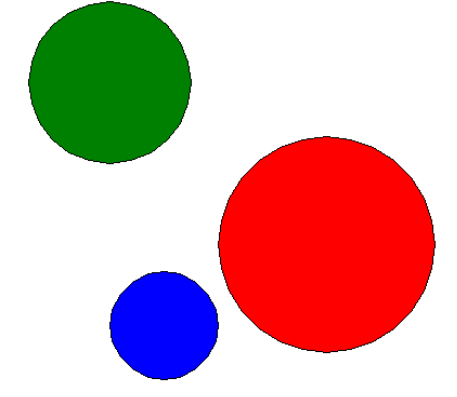

Liaqat Ali, 2018: Adapted from: Copyright @ 2018 Pearson Education, Inc.

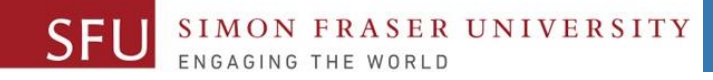

- The following function draws a line. The parameters specify the starting and ending locations, and color.
	- def line(startX, startY, endX, endY, color): turtle.penup() # Raise the pen turtle.goto(startX, startY) # Move to the starting point turtle.pendown() # Lower the pen turtle.pencolor(color) # Set the pen color turtle.goto(endX, endY) # Draw a square

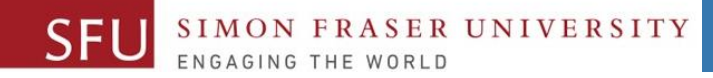

The following code calls the previously shown line function to draw a triangle:

```
TOP X = 0TOP Y = 100BASE LEFT X = -100BASE LEFT Y = -100BASE RIGHT X = 100BASE RIGHT Y = -100line(TOP X, TOP Y, BASE LEFT X, BASE LEFT Y, 'red')
line(TOP X, TOP Y, BASE RIGHT X, BASE RIGHT Y, 'blue')
line(BASE_LEFT_X, BASE_LEFT_Y, BASE_RIGHT_X, BASE_RIGHT_Y, 'green')
```
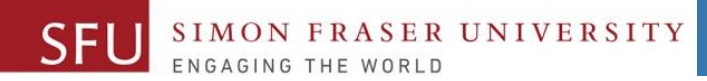

7/8/2018

23

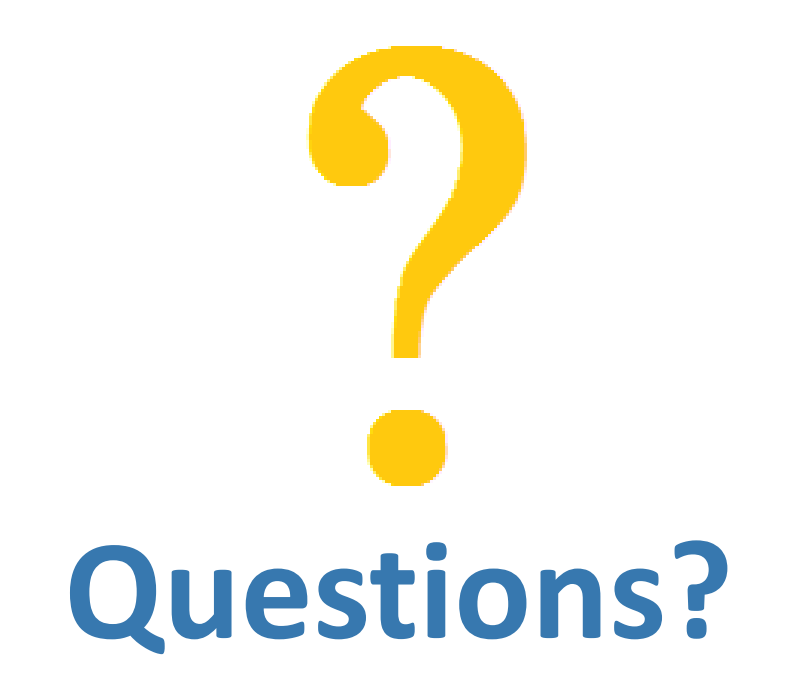

Copyright © 2018 by Liaqat Ali